# Guia de Reconciliação de Subvenções

*Como preencher o relatório de reconciliação no Sistema de Gerenciamento de Subvenções da Olympus* Olympus Corporation of the Americas

Equipe Olympus Grants - Americas

Fevereiro 2022

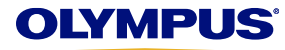

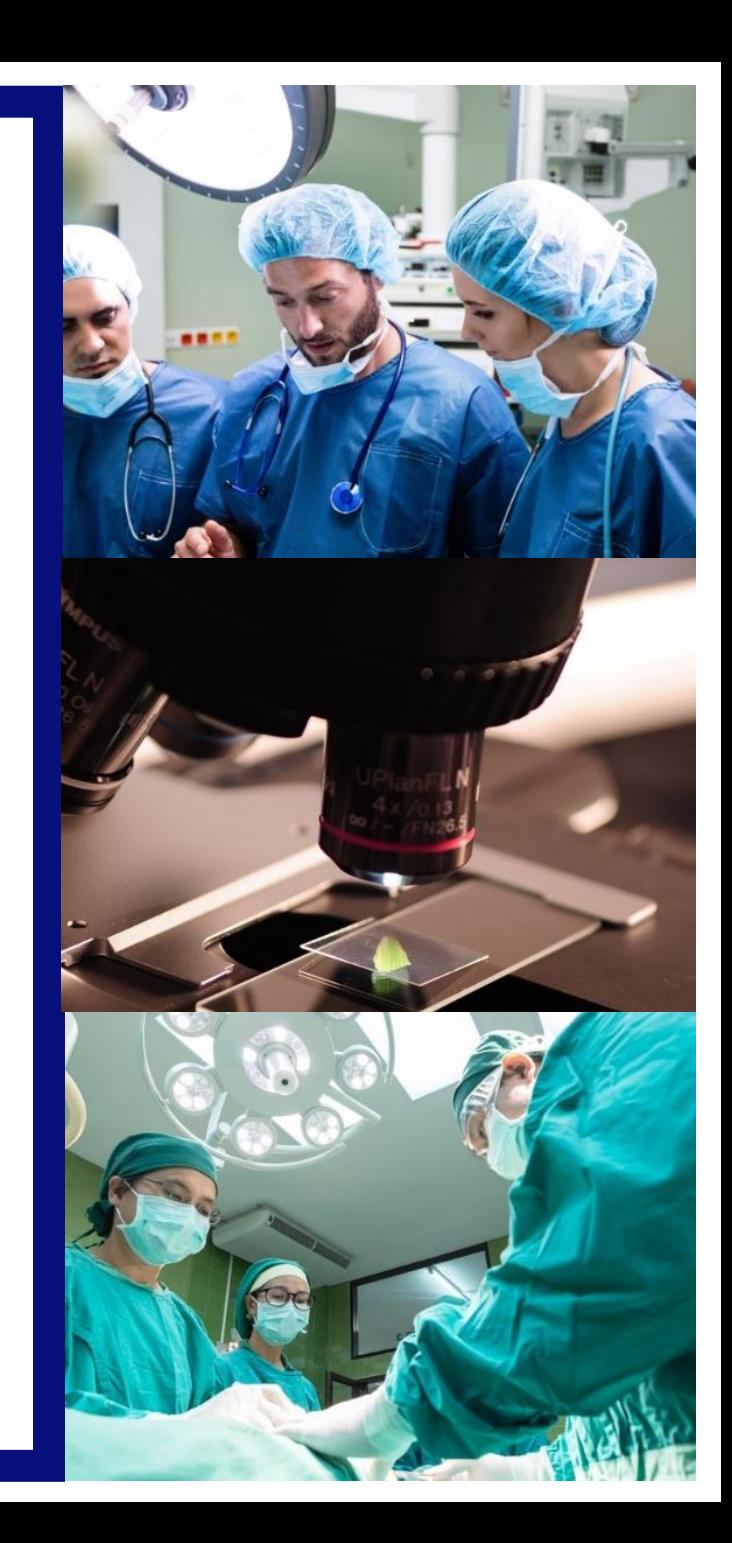

# **Concluindo o processo de reconciliação de fundos on-line**

**Se sua organização recebeu apoio da Olympus para um evento de educação médica, você deve enviar um Relatório de Reconciliação Pós-Programa para esse evento.**

- Preencha seu relatório on-line no Sistema de Gerenciamento de Subvenções da Olympus, o mesmo portal em que você criou e enviou sua inscrição original.
- Para uma experiência tranquila, use o Internet Explorer ou o Google Chrome.
- Ao concluir o Relatório de reconciliação, salve seu progresso clicando em "Salvar e continuar mais tarde", localizado na parte inferior de cada página. Você não precisa concluir o relatório em uma sessão.
- Os relatórios de reconciliação devem ser enviados até 90 dias após a data de término do programa. Se esse período expirar, você não poderá enviar novos aplicativos e qualquer aplicativo pendente será rejeitado.

Se você tiver dúvidas sobre o processo de reconciliação ou estiver enfrentando dificuldades técnicas, entre em contato com os Equipe Olympus Grants- Americas no 484-896-3939 ou grants-americas@olympus.com.

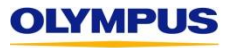

**Como saberei que é hora de concluir a reconciliação?** Você receberá a seguinte notificação por email um dia após o evento suportado por concessão. Siga as instruções para concluir e enviar seu Relatório de reconciliação pós-programa.

**From:** [noreplygr@olympus.com](mailto:noreplygr@olympus.com) **Sent:** Friday, March 10, 2018 11:00 PM **To:** [janegastro@gaa.org](mailto:janegastro@gaa.org)

Clique para fazer login na sua conta no Sistema de Gerenciamento de Subvenções da Olympus Este é o mesmo portal usado para concluir e enviar seu pedido de concessão original.

**Subject:** Se Requiere Completar la Reconciliación MED-GAS-702 Spring Gastroento

**EMAIL DETAILS** 

Date Sent:26 May 2019 11:00:10 PM From:olympussupport@polaristest.net Subject: Reconciliação de Subvenção da Olympus Necessária MED-BAR-2836-Curso de Endoscopia Bariátrica

# da Solicitação: MED-BAR-2836

Título do Programa

Organização Solicitante:

Data de Início do Programa (se aplicável):

Data de término do Programa: : 25 mai 2019

Subvenção de produto aprovada (S/N): Yes

Valor Aprovado da Subvenção financeira: USD 0.00

Caro(a) Gloria de Fatima Teixeira Ciarlini,

Esperamos que seu programa educacional tenha sido um sucesso

Um componente essencial dos Subvençãos da Olympus é a conclusão do nosso processo de conciliação online pós-programa. Por favor, forneça essas informações através do Sistema de Gestão de Subvenções da Olympus. Para fazer isso:

6/17/2020

2. Clique no link "Favor Conciliar o Orçamento e Comparecimento", próximo à solicitação de subsídio aplicável.

Olympus

3. Complete as informações solicitadas e envie-as em no máximo 90 dias a partir da data de término do seu programa.

Não completar a conciliação pós-programa tempestivamente resultará na desconsideração de futuras inscrições para auxílio.

Por favor, entre em contato conosco com qualquer dúvida.

Atenciosamente,

Equipe Olympus Grants- Americas

grants-americas@olympus.com

484-896-3939

https://www.olympusconnect.com/GrantApplication.asp

Por favor, não responda a este e-mail automático.

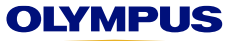

Vou receber e-mails de lembrete? Sim, você receberá o seguinte email 45 dias após o evento suportado pela concessão (a menos que você já tenha enviado seu Relatório de reconciliação pós-programa). Este é o único lembrete que você receberá.

**From:** [noreplygr@olympus.com](mailto:noreplygr@olympus.com) **Sent:** Sunday, April 23, 2018 11:00 PM **To:** [janegastro@gaa.org](mailto:janegastro@gaa.org) **Subject:** Recordatorio - Reconciliación de Subvenciones requerida MED-GAS-702 Spring Gastroenterology Meeting

Prezada Jane Gastro,

A Olympus não recebeu seu relatório de reconciliação pela concessão. Verifique se o seu relatório está completo no Sistema de Gerenciamento de Subvenções até 90 dias após a conclusão do programa.

Este é o lembrete final que você receberá. Obrigado pela sua cooperação. Equipe Olympus Grants- Americas 484-896-3939

grants-americas@olympus.com

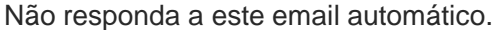

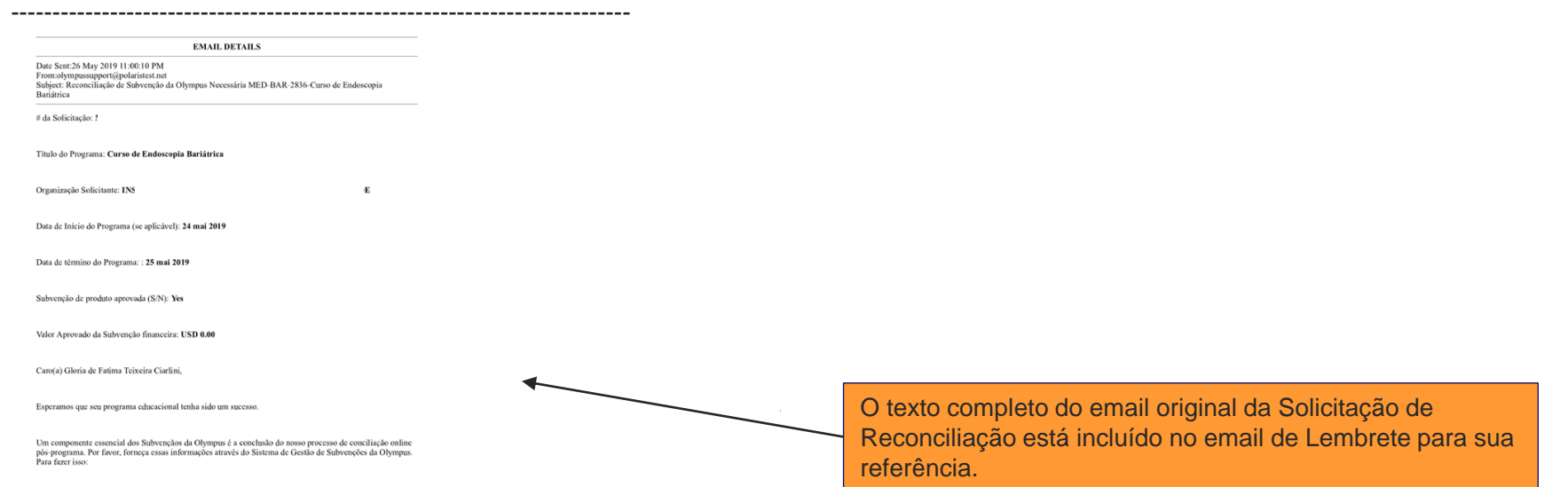

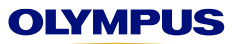

**Para iniciar um novo relatório de reconciliação, efetue login no Sistema de Gerenciamento de Subvenções da Olympus como se estivesse criando um novo aplicativo de concessão.**

*Digite seu endereço de e-mail e senha aqui. Pressione "Enter" no teclado ou clique na seta dupla para fazer login.*

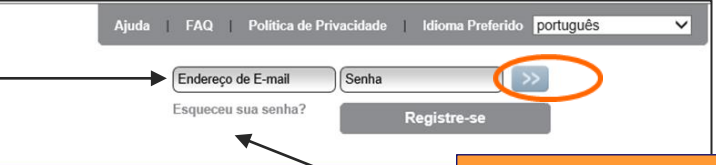

América Latina Subvenções para o Serviço de Saúde e Microscopia da Olympus

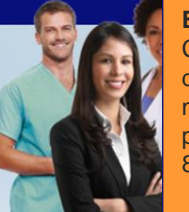

#### **ESQUECEU SUA SENHA?**

Clique aqui para solicitar um e-mail de redefinição de senha, se você não receber o e-mail. Se você não receber o e-mail dentro de 15 minutos, ligue para os Equipe Olympus Grants- Americas em 484- 896-3939.

Atenção solicitantes de subvenção do ORBEYE: Olympus não pode cumprir com os pedidos ORBEYE neste momento.

#### Sistema de Gerenciamento de Solicitações de Subvenção - Olympus Corporation of the Americas

Este site aceita candidaturas à subvenção para eventos de saúde e microscopia elegíveis que ocorram nas Américas e/ou eventos coordenados por organizações sediadas nas Américas. A Olympus considera solicitações de apoio financeiro de todas as regiões das Américas, bem como apoio a produtos/equipamentos para eventos que ocorram apenas nos Estados Unidos, Porto Rico, Canadá, México e Brasil

Antes de enviar sua solicitação, leia o site do nosso programa para obter informações detalhadas sobre os tipos de apoio que oferecemos, requisitos adicionais de elegibilidade e uma visão geral do nosso processo de candidatura. Os navegadores compatíveis são Internet Explorer e Google Chrome. As janelas pop-up devem ser habilitadas para usar nosso site.

PRAZO: As candidaturas devem ser enviadas pelo menos 60 dias de calendário antes da data de início do evento

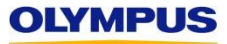

Após fazer login na sua conta, você acessará sua página de boas-vindas. Role para baixo para ver sua caixa de entrada e itens de ação relacionados às suas solicitações Role para baixo para ver sua **caixa de entrada** e itens de ação relacionados às suas solicitações

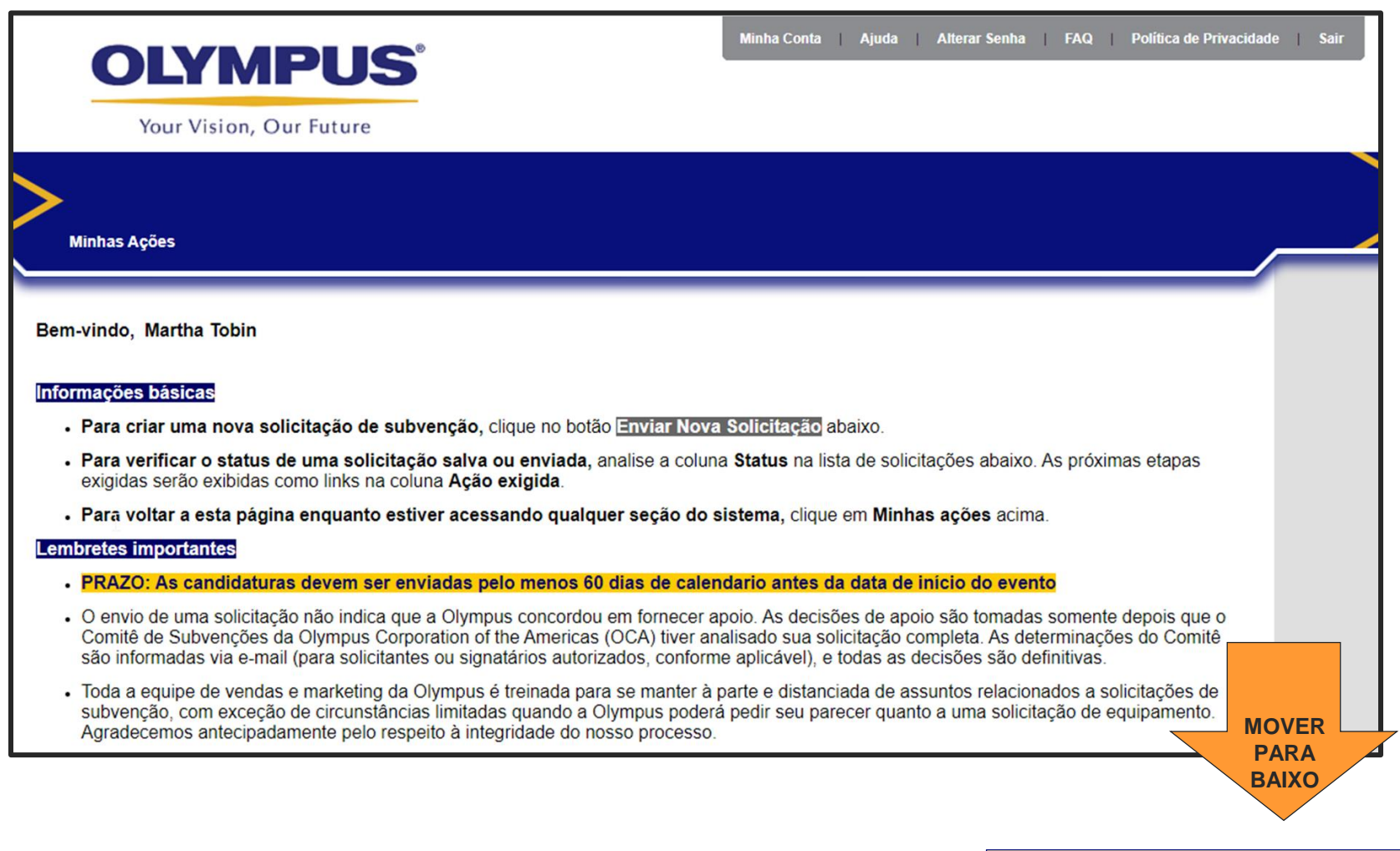

*CONTINUE NA PRÓXIMA PÁGINA*

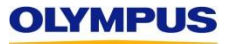

**CUIDADO!** Se você não enviar um Relatório de reconciliação dentro de 90 dias a partir da data de término do programa, o botão Enviar novo aplicativo será removido e você não poderá solicitar novas concessões. O botão será restaurado assim que o relatório atrasado

for recebido. *Continuação da página anterior*

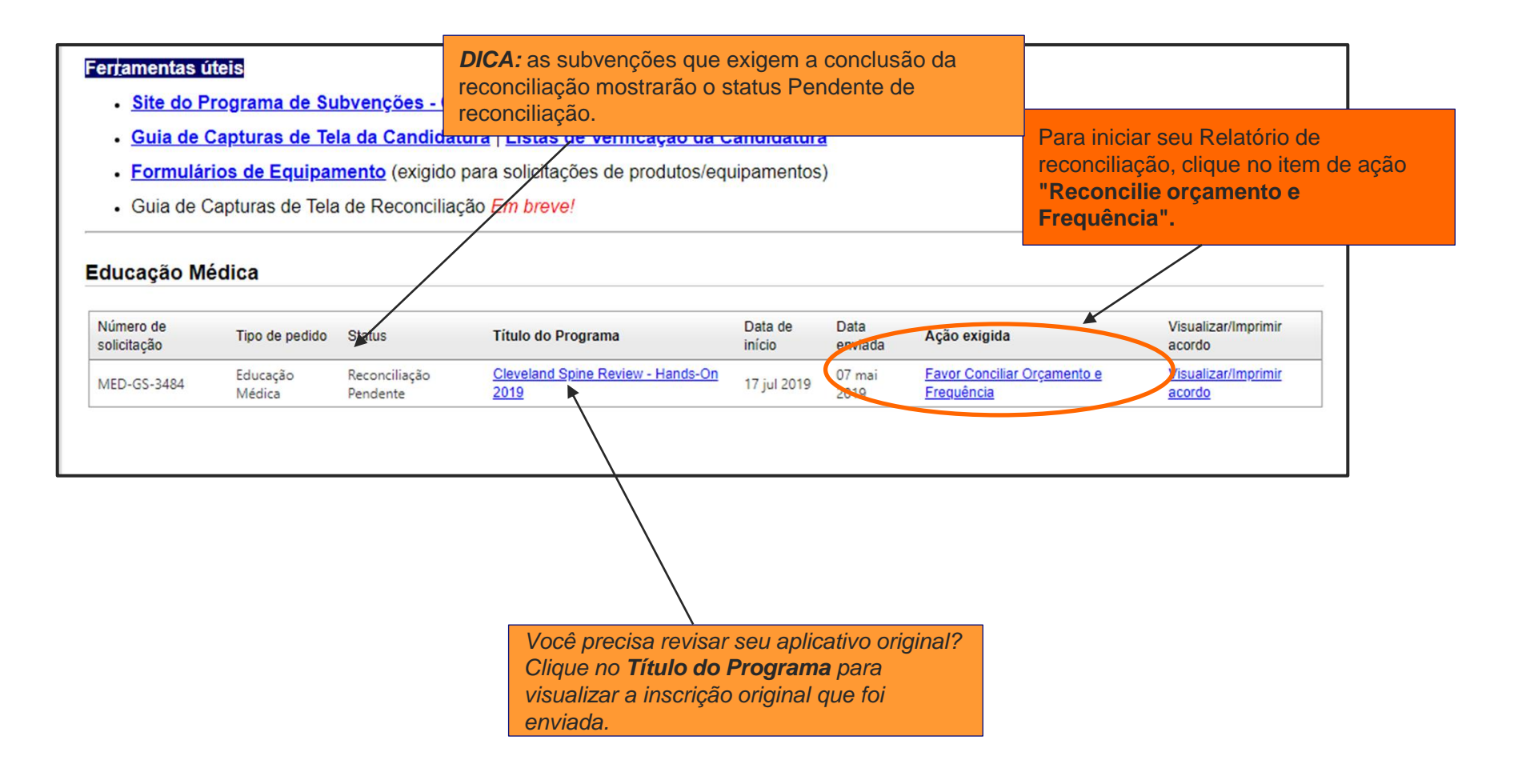

Siga as instruções para inserir o número real de convites distribuídos, estudantes e estudantes para receber crédito.

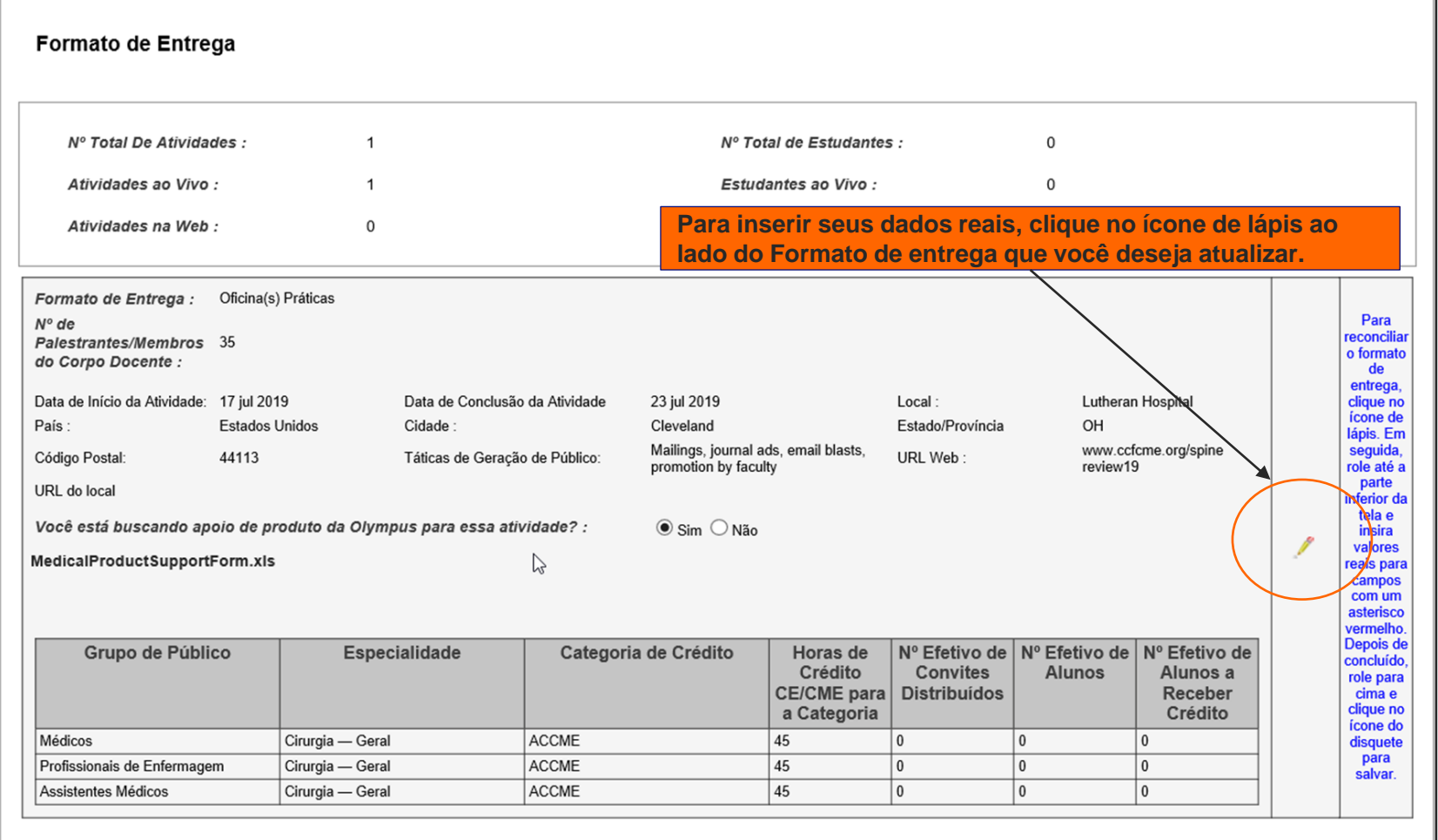

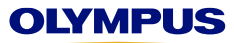

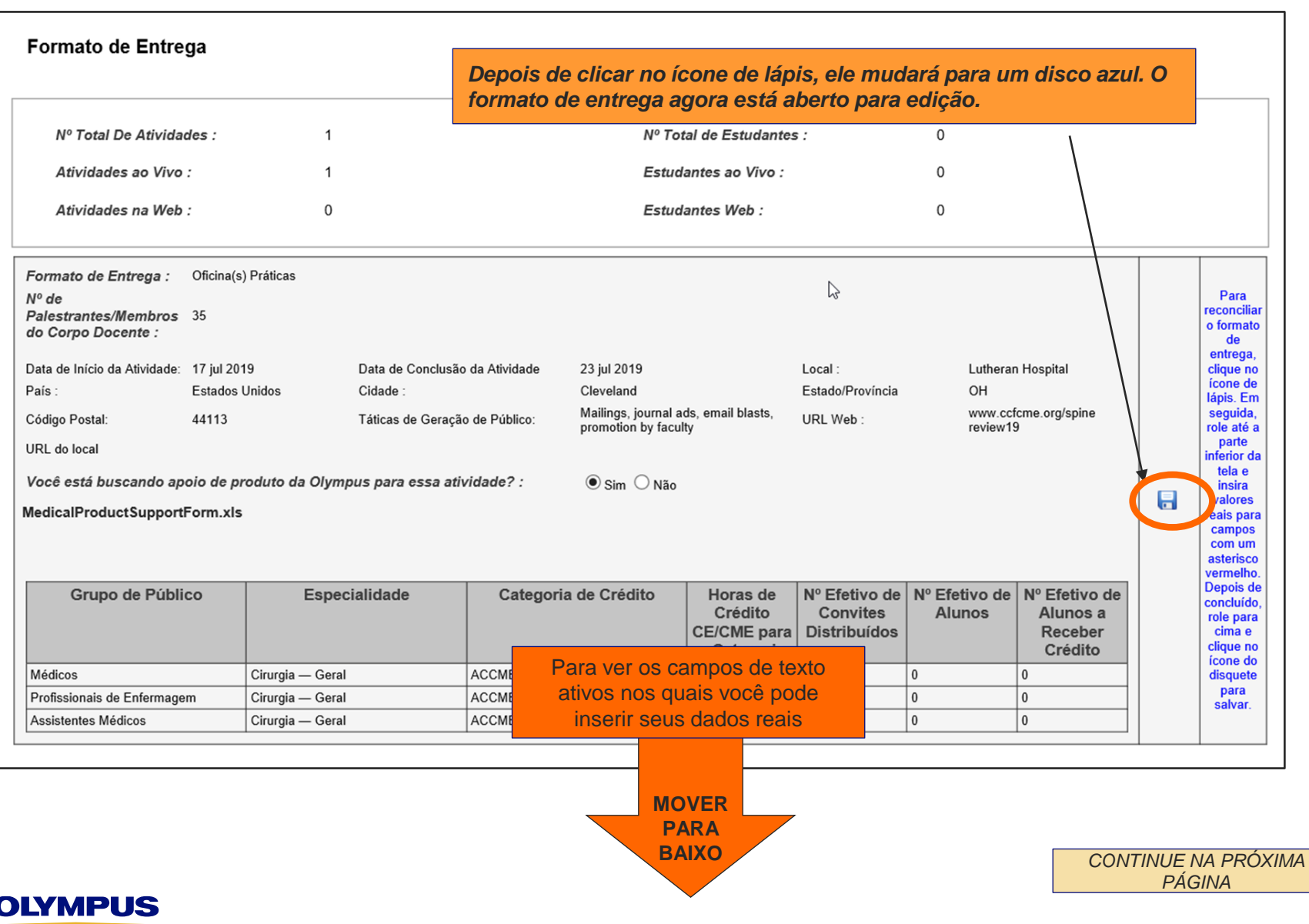

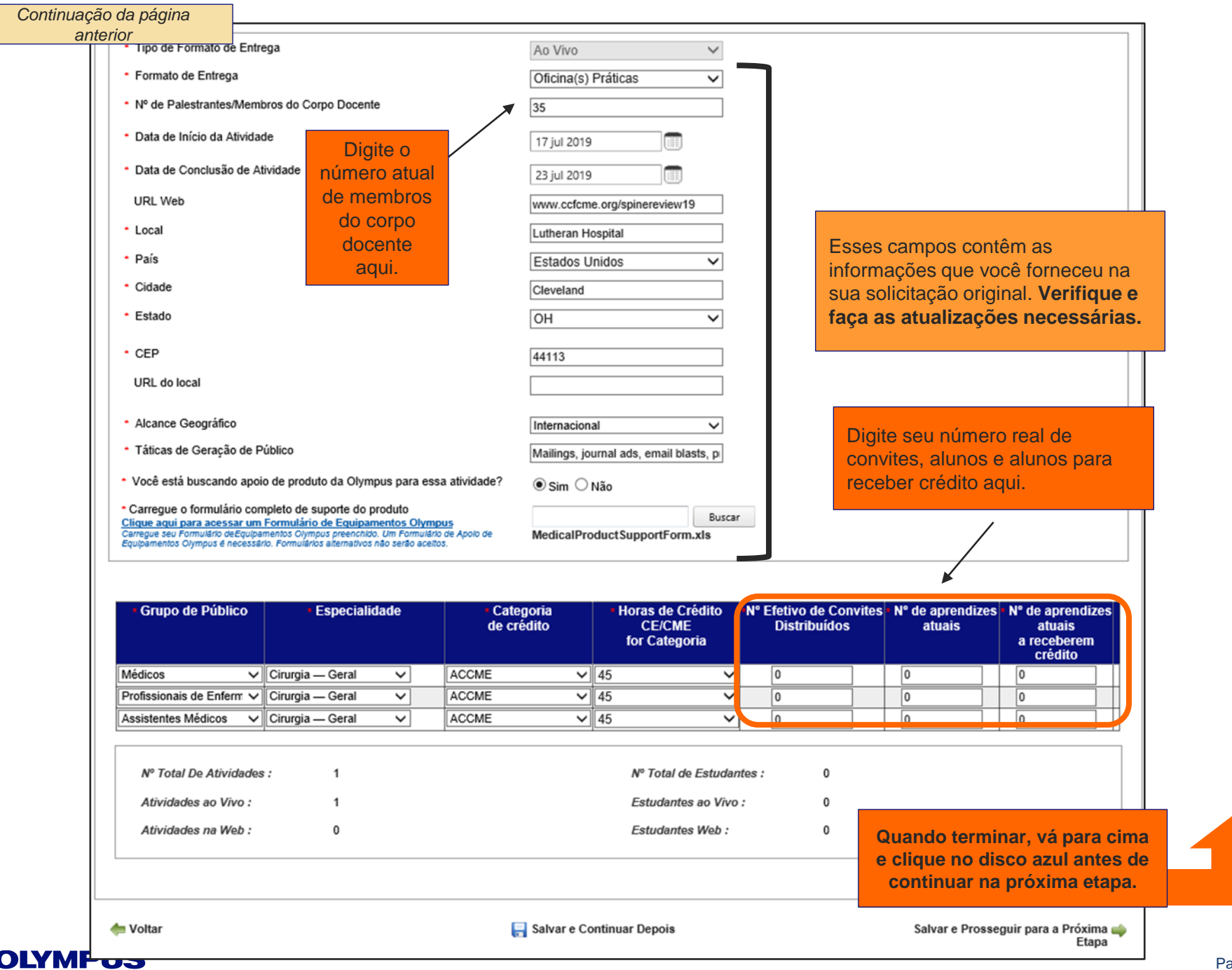

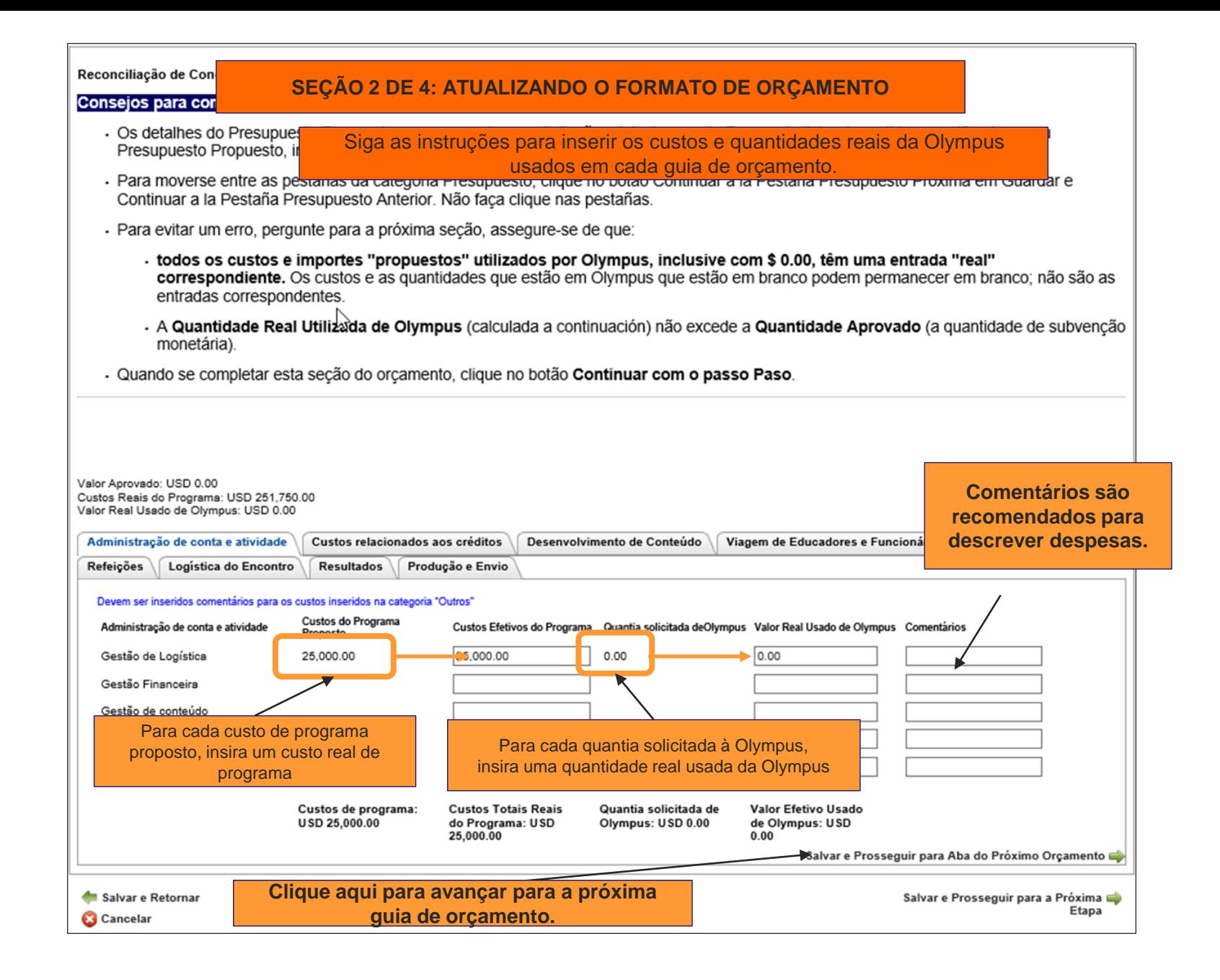

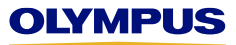

### **DICAS ÚTEIS para atualizar seu orçamento**

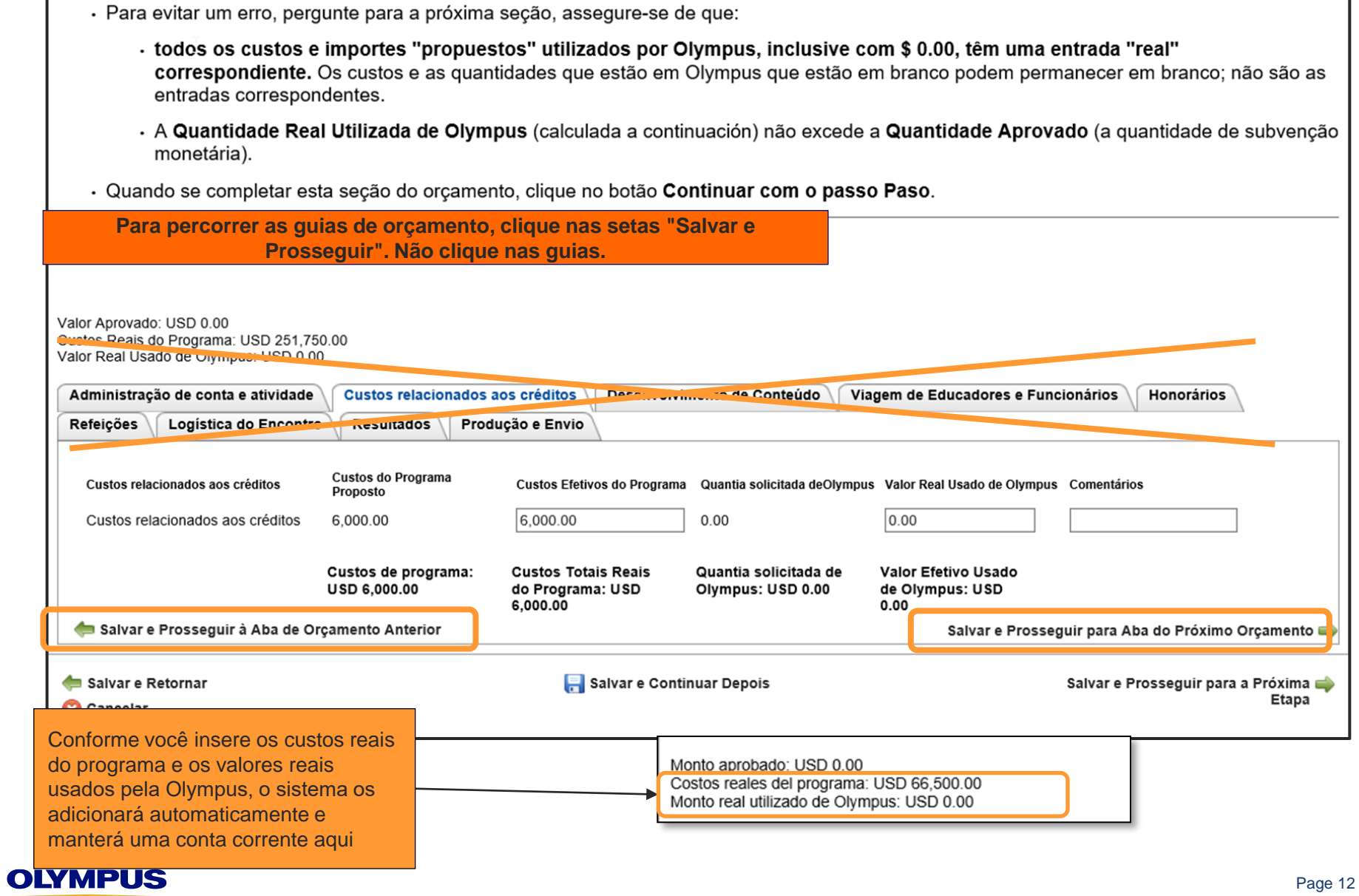

#### **Como lembrete, os fundos da Olympus não podem ser usados para viagens de faculdade, taxas e / ou refeições.**

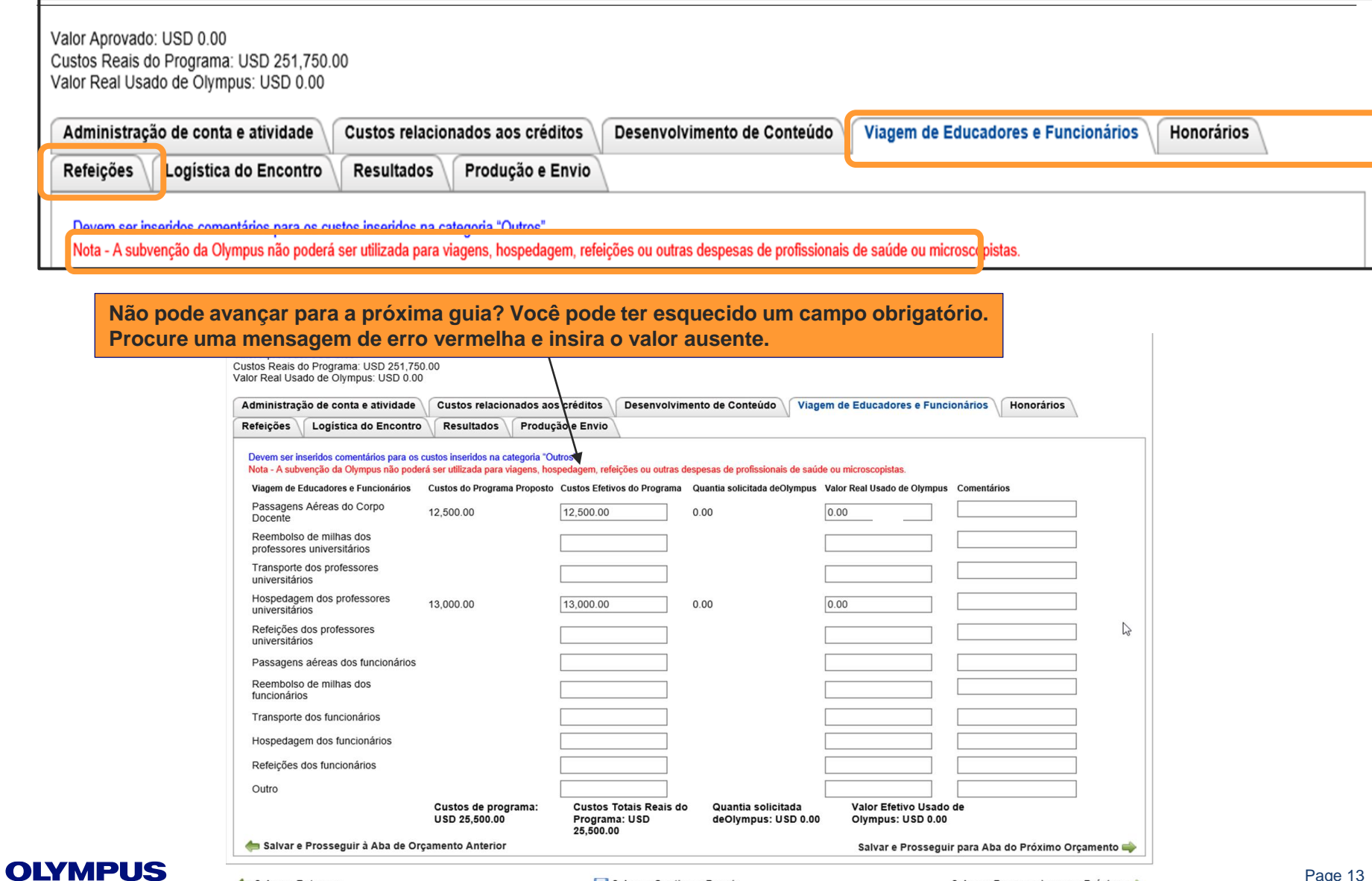

Salvar e Retornar **Cancelar** 

**Comentários são necessários para os custos inseridos na categoria "Outros". Você deve inseri-los novamente no seu Relatório de reconciliação. Eles não são transferidos de seu aplicativo original.**

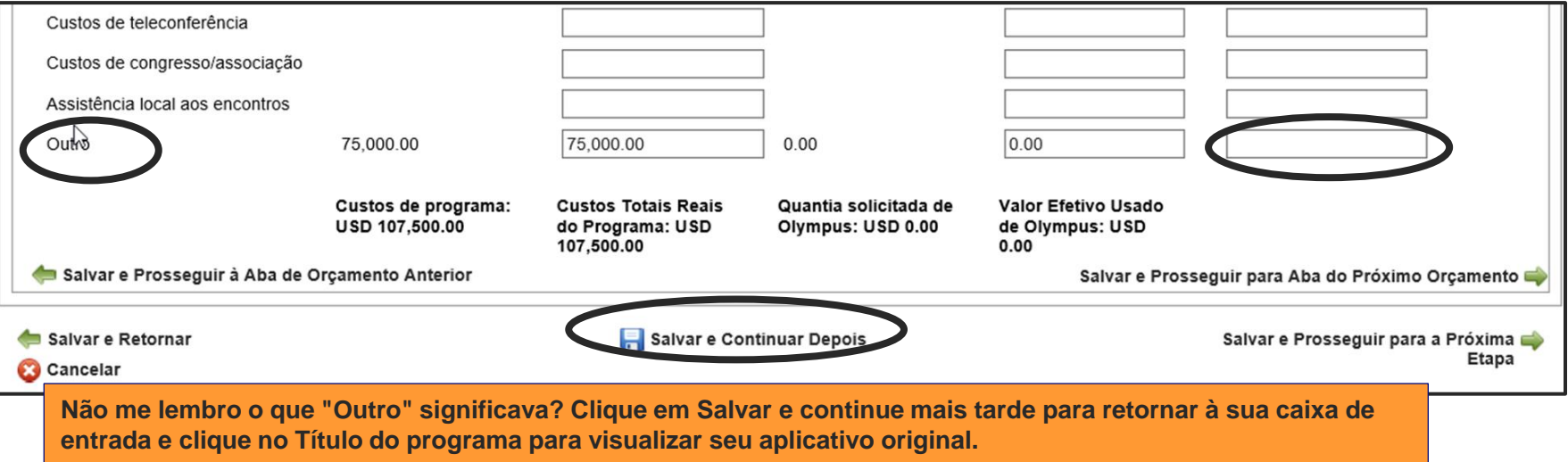

**Economizar tempo! Se não houver custo proposto ou valor solicitado do programa Olympus, deixe o campo Real em branco. Você não precisa inserir zero (0,00).**

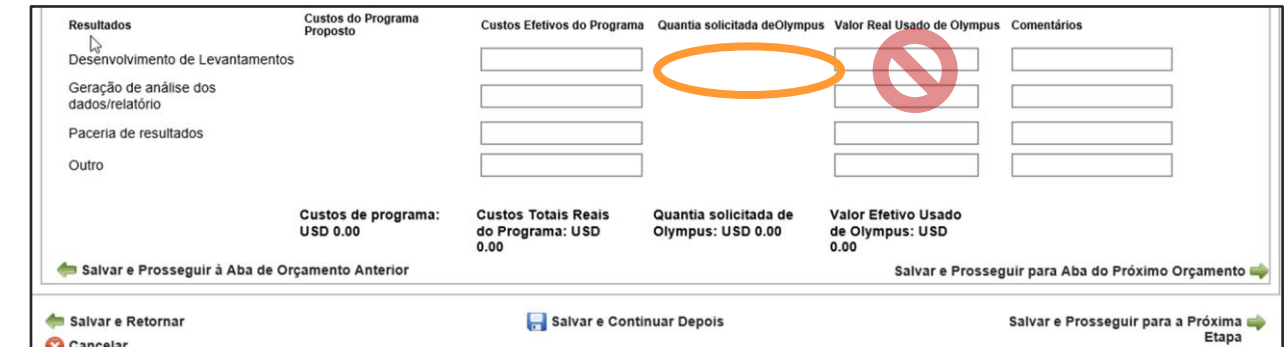

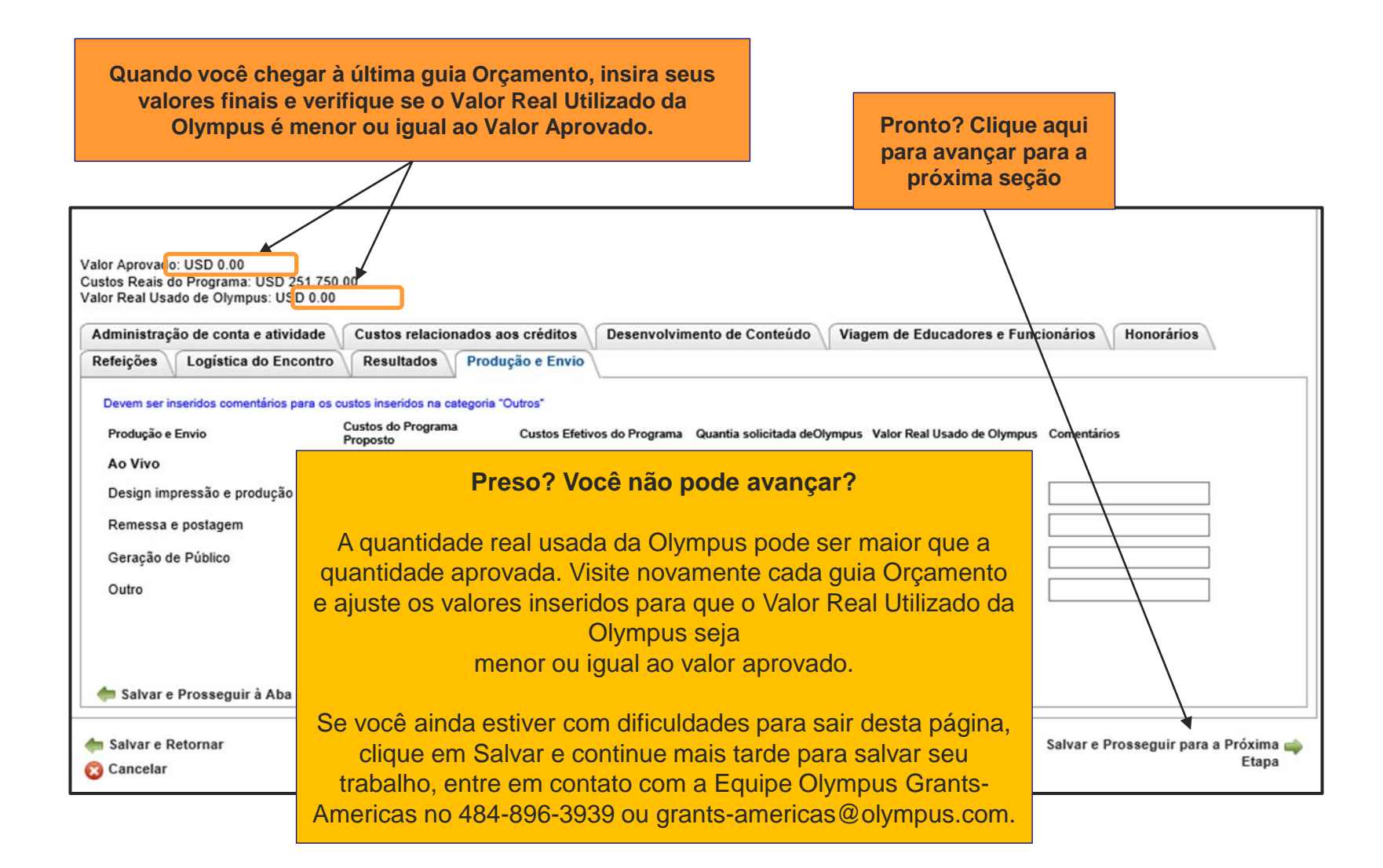

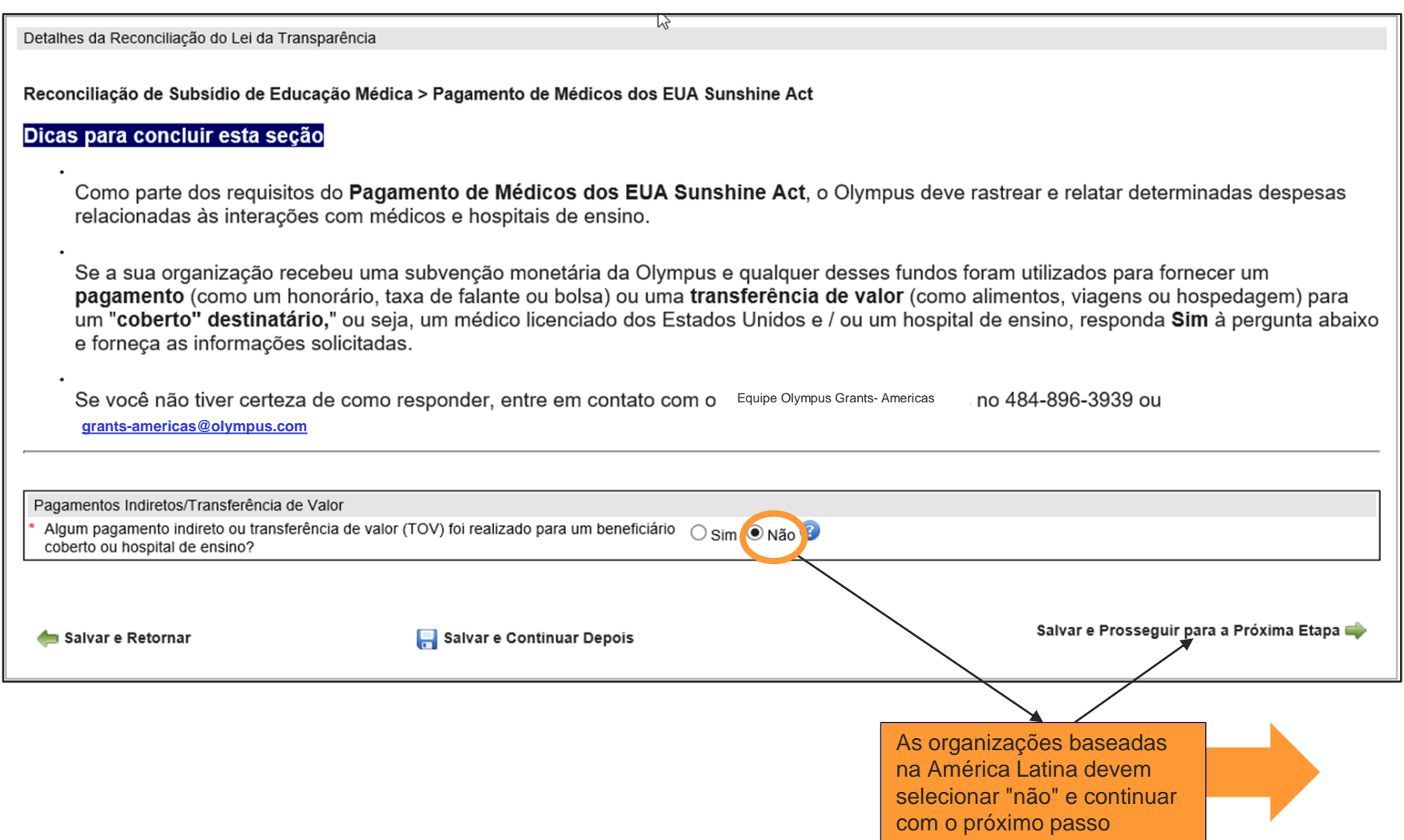

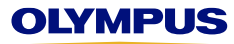

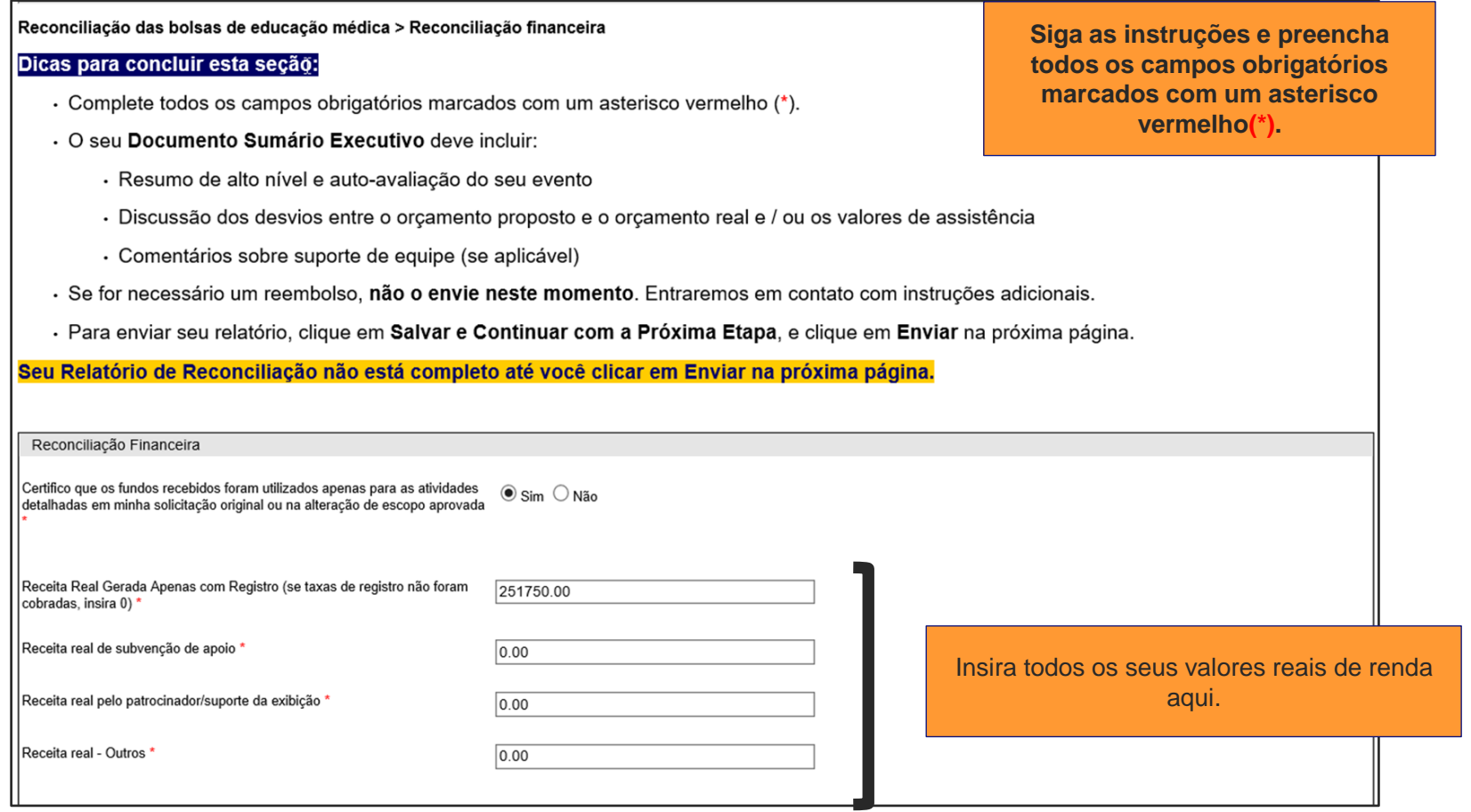

*CONTINUE NA PRÓXIMA PÁGINA*

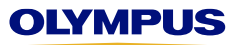

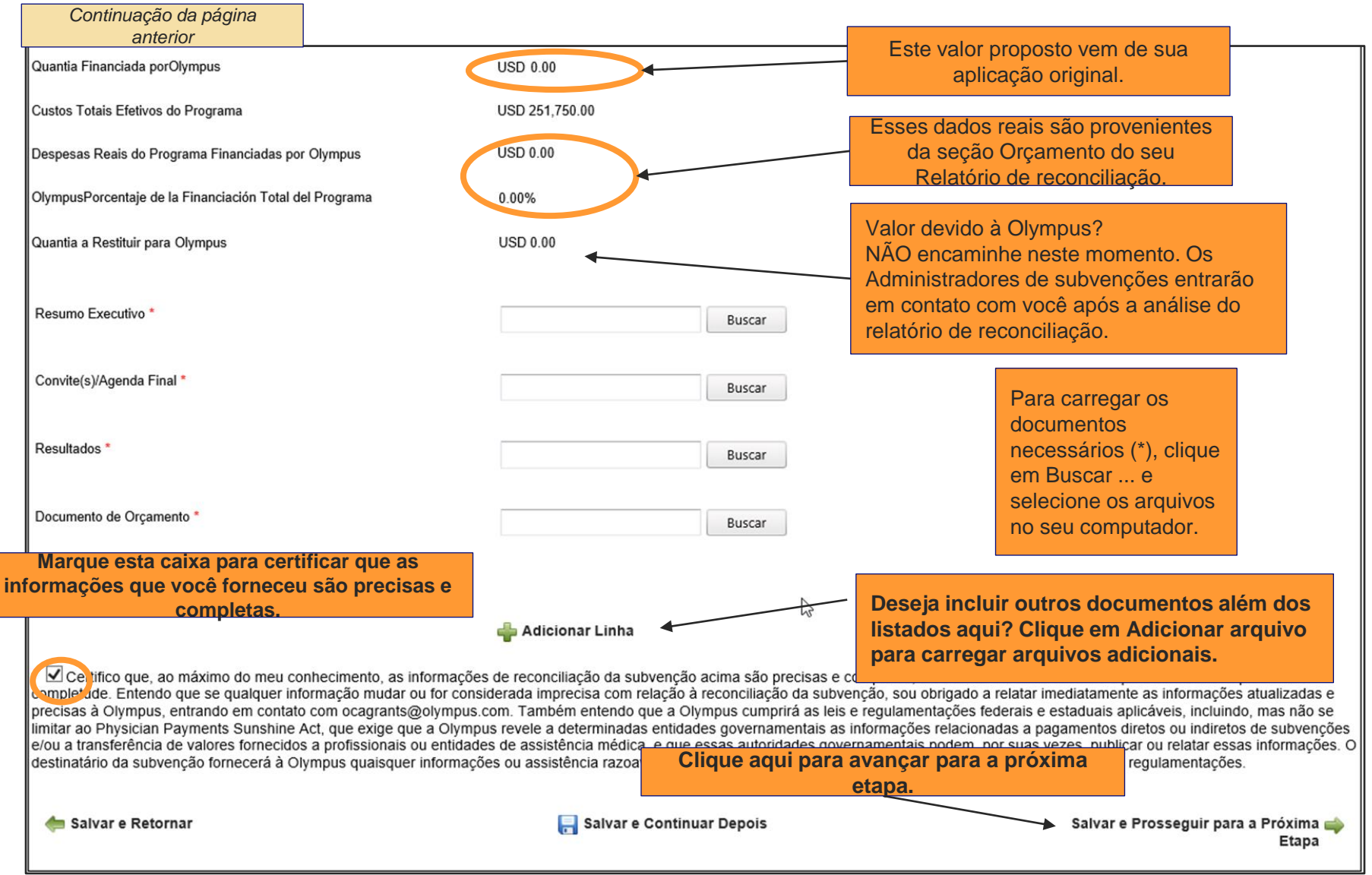

## **Seu relatório de reconciliação está quase pronto! Role para baixo para revisar seu relatório e clique em Enviar**

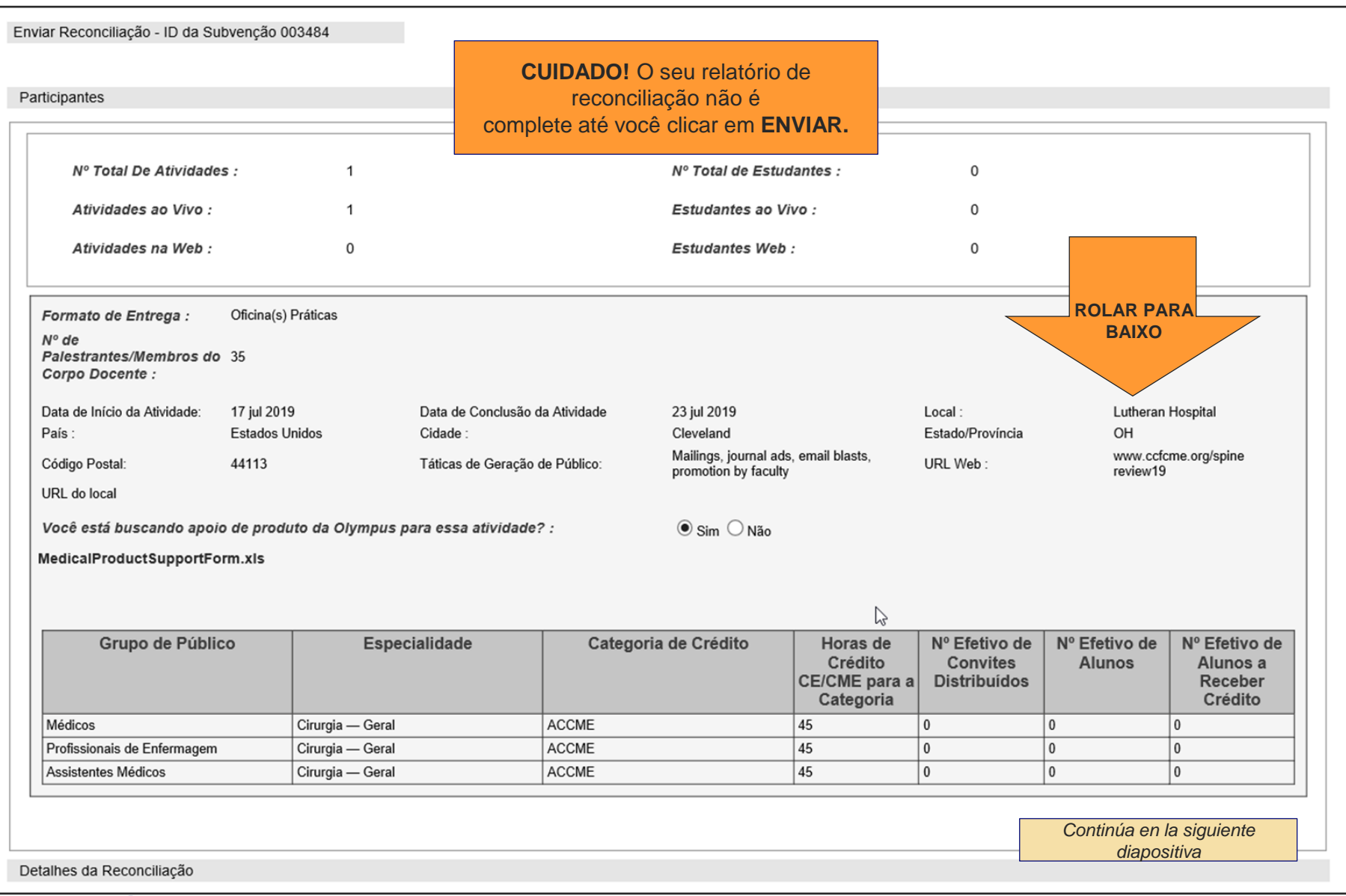

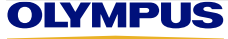

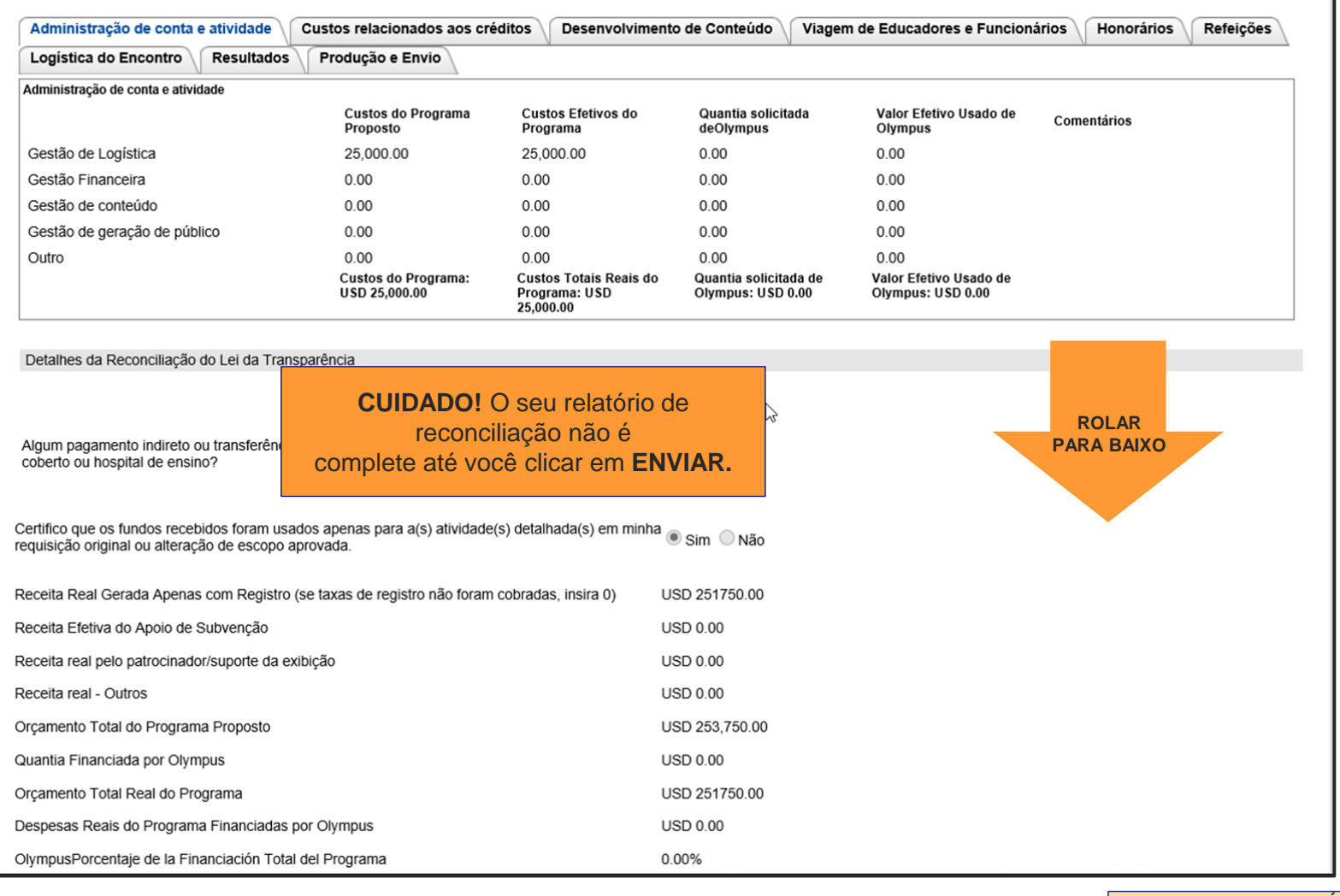

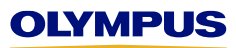

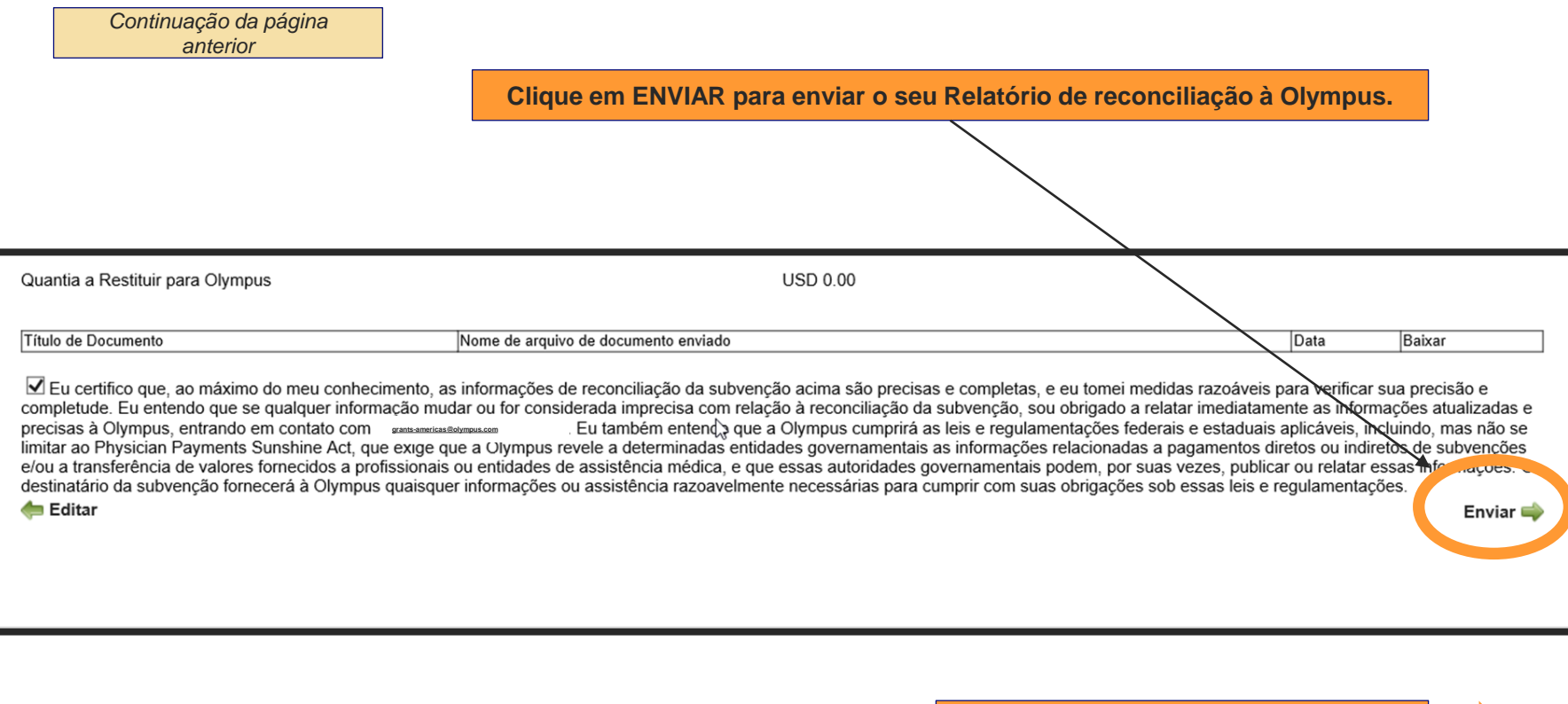

**Como sei se meu relatório de reconciliação foi enviado corretamente?**

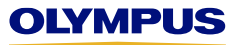

Depois de clicar em Enviar, você retornará automaticamente à sua página de boas-vindas, que contém sua caixa de entrada. **Role para baixo para verificar o status da concessão para a qual você acabou de enviar um relatório de reconciliação.**

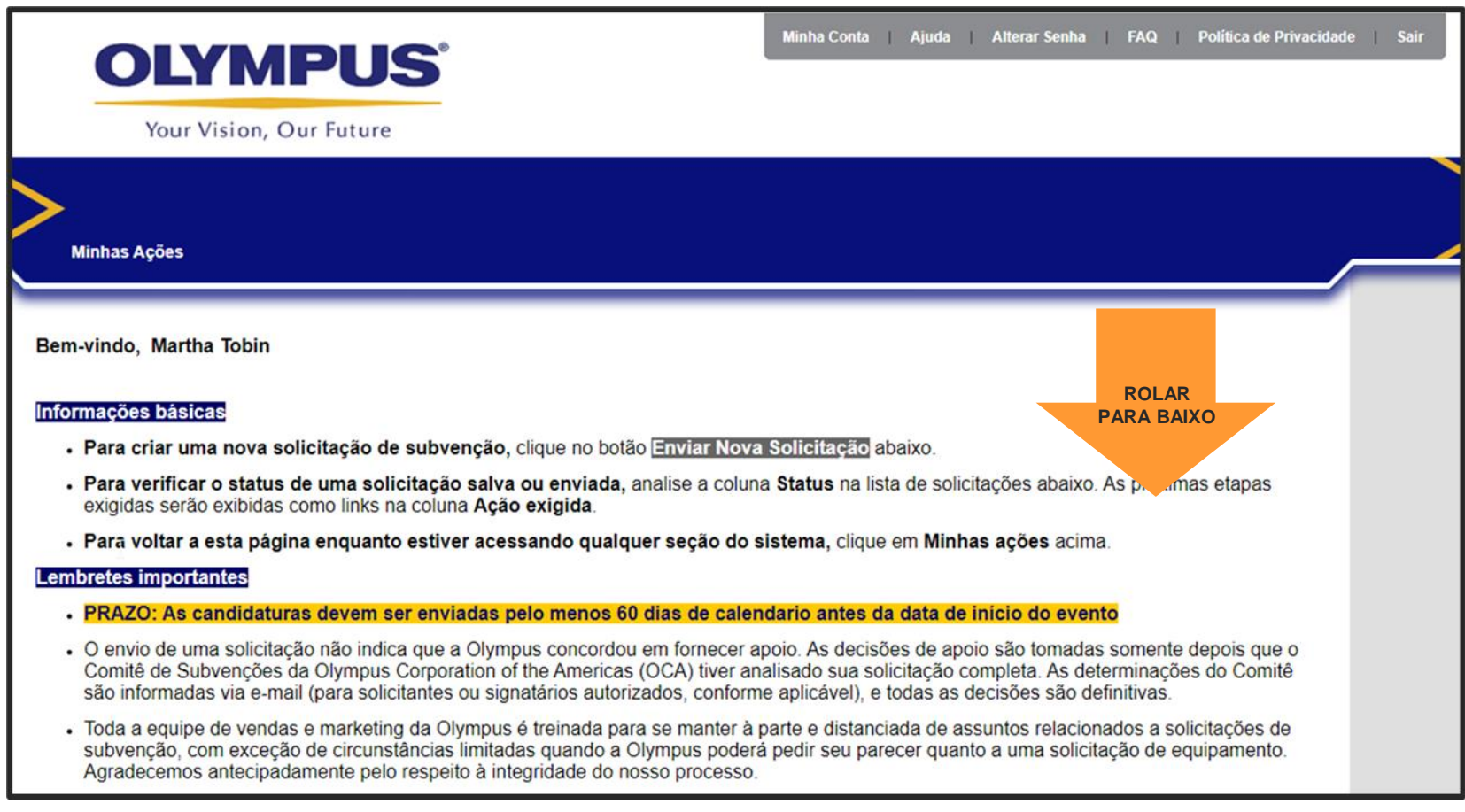

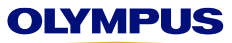

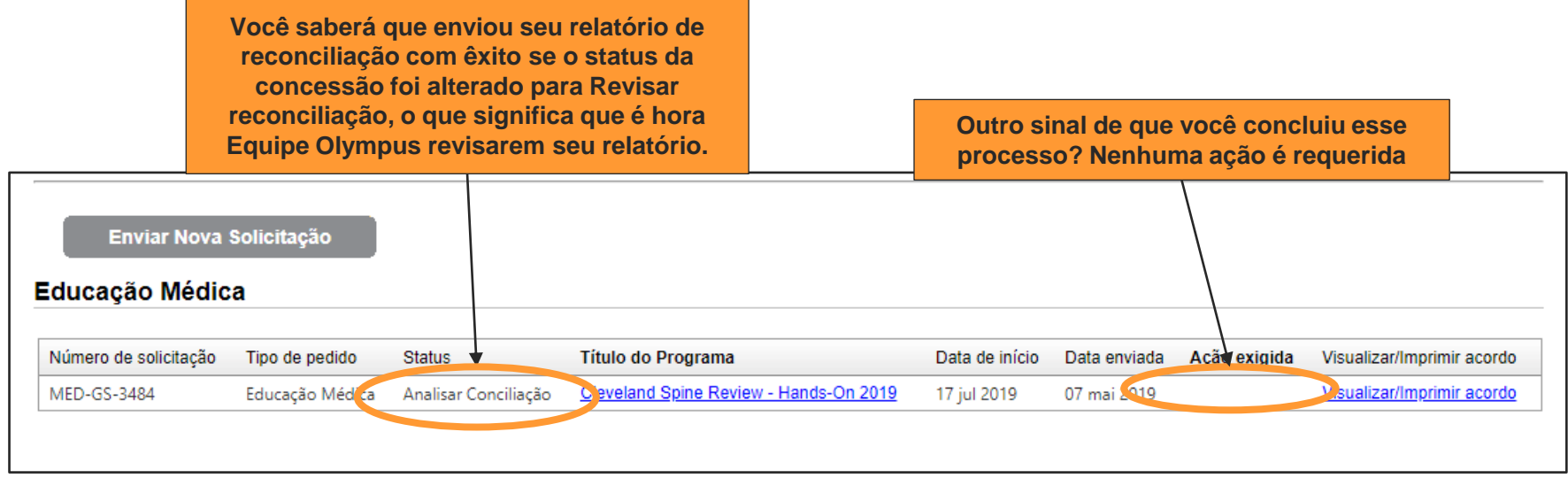

Obrigado por usar o Sistema de Gerenciamento de Subvenções da Olympus para concluir a reconciliação. Nossos administradores de subsídios revisarão seu relatório e entrarão em contato com você se tivermos mais perguntas sobre seu envio. Também forneceremos instruções adicionais se um reembolso for devido à Olympus **Equipe Olympus Grants- Americas| 484-896-3939 | grants-americas@olympus.com**

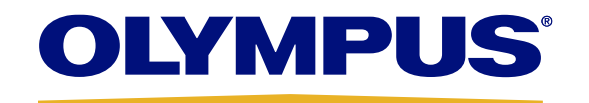